# **Einrichten des Mailkontos mit Mozilla Thunderbird**

Beim erstmaligen Start von Mozilla Thunderbird wird automatisch der Konten-Assistent gestartet. Wählen Sie E-Mail-Konto aus und drücken Sie auf "Weiter".

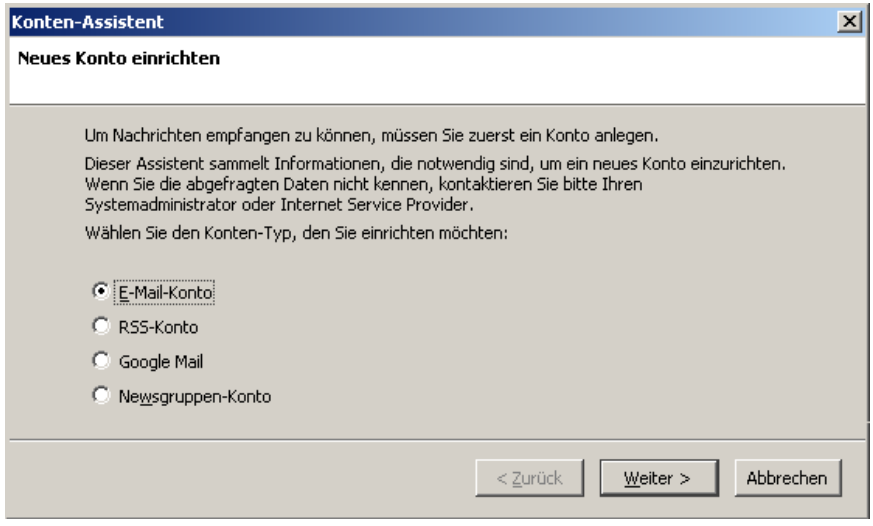

Geben Sie Ihren Vor- und Nachnamen, sowie Ihre vollständige Emailadresse ein.

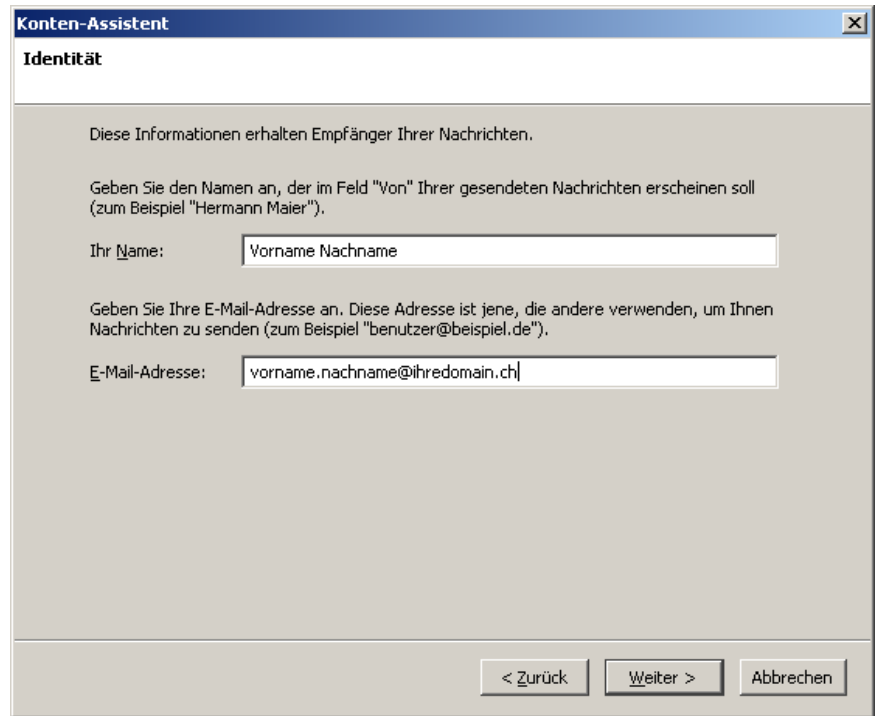

Wählen Sie nun zwischen "IMAP" und "POP3" aus.

Bei IMAP werden die Mails auf dem Mailserver belassen und bei Zugrif heruntergeladen. Mit POP3 hingegen werden die Mails lokal auf Ihrem Computer gespeichert und vom Mailserver gelöscht (dies kann in den Einstellungen deaktiviert werden).

Tragen Sie ausserdem den Posteingangsserver resp. Postausgangsserver ein. Wenn Sie ein [Webhosting](http://www.init0.ch/) von init0.ch haben, können Sie entweder

## **mail.ihredomain.ch**

oder

### **mail.init0.ch**

verwenden. Beachten Sie, dass Sie **mail.init0.ch** verwenden müssen, wenn Sie die Mails verschlüsselt abrufen, um eine Zertifkatswarnung zu vermeiden.

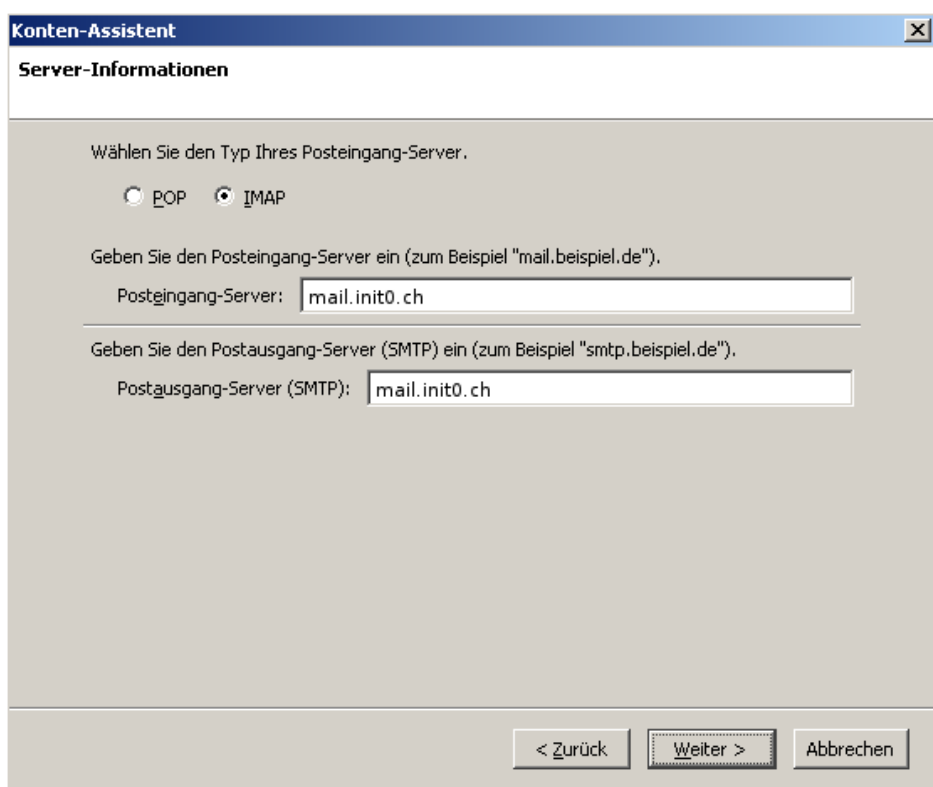

Geben Sie nun nochmals Ihre vollständige Emailadresse ein.

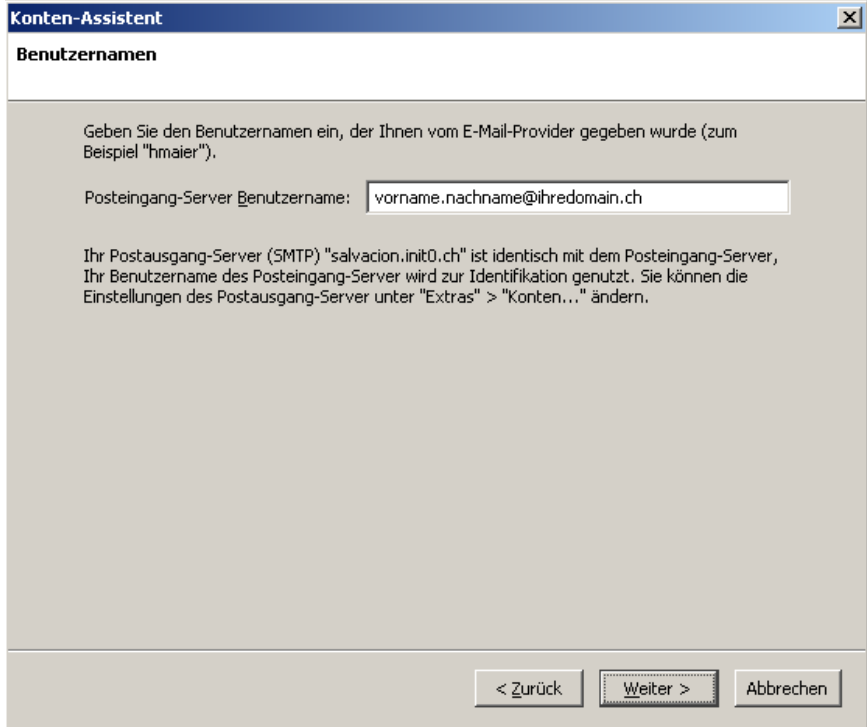

Wählen Sie eine Bezeichnung für Ihr Mailkonto (z.B. Emailadresse).

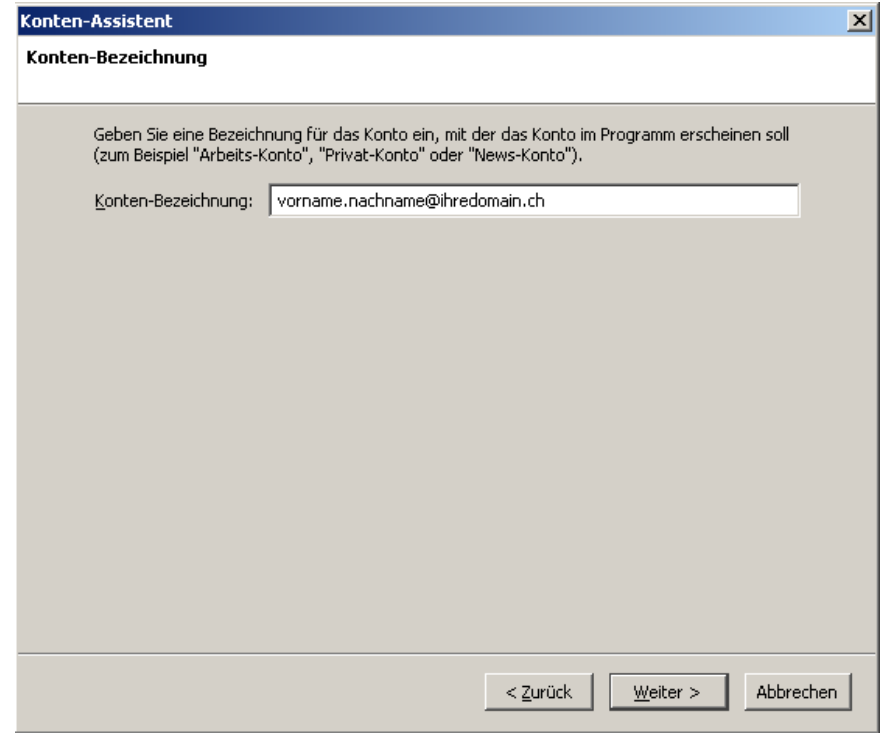

Klicken Sie auf "Fertig stellen", um die Mailkonten-Konfiguration abzuschliessen.

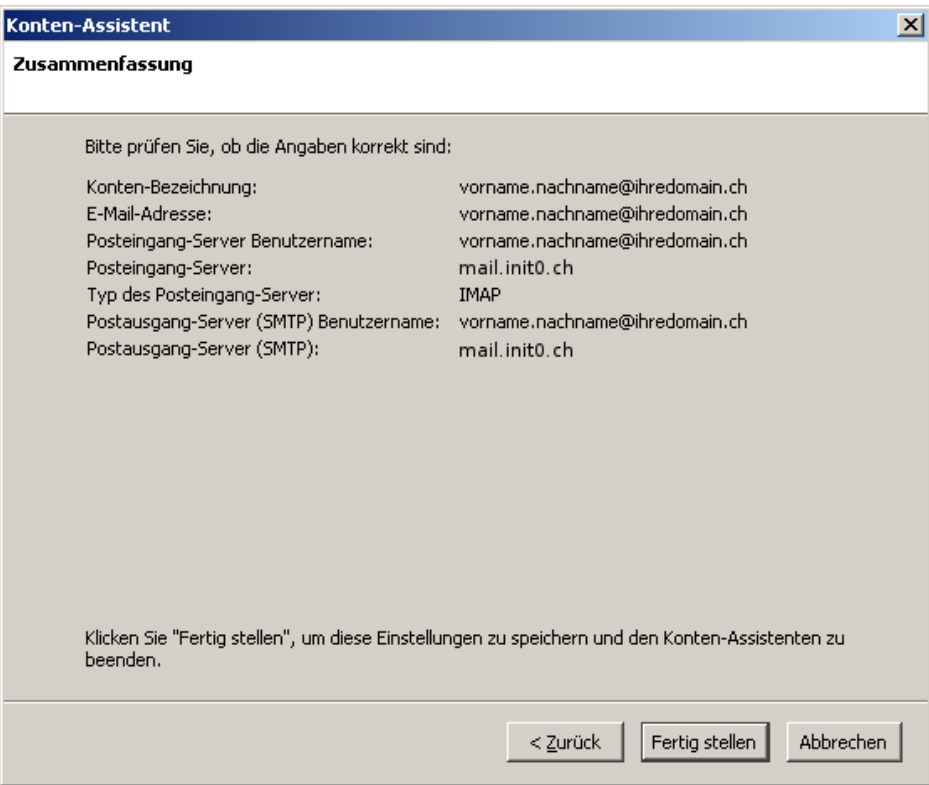

Die Konfguration ist aber noch nicht ganz abgeschlossen. Rufen Sie die Kontenübersicht mittels Extras > Konten auf. Wechseln Sie zu "Server-Einstellungen".

Falls die Mails verschlüsselt abgeholt werden sollen, wählen Sie SSL aus. Beachten Sie, dass als Posteingangsserver **mail.init0.ch** konfguriert ist, um einer Zertifkatswarnung zu entgehen.

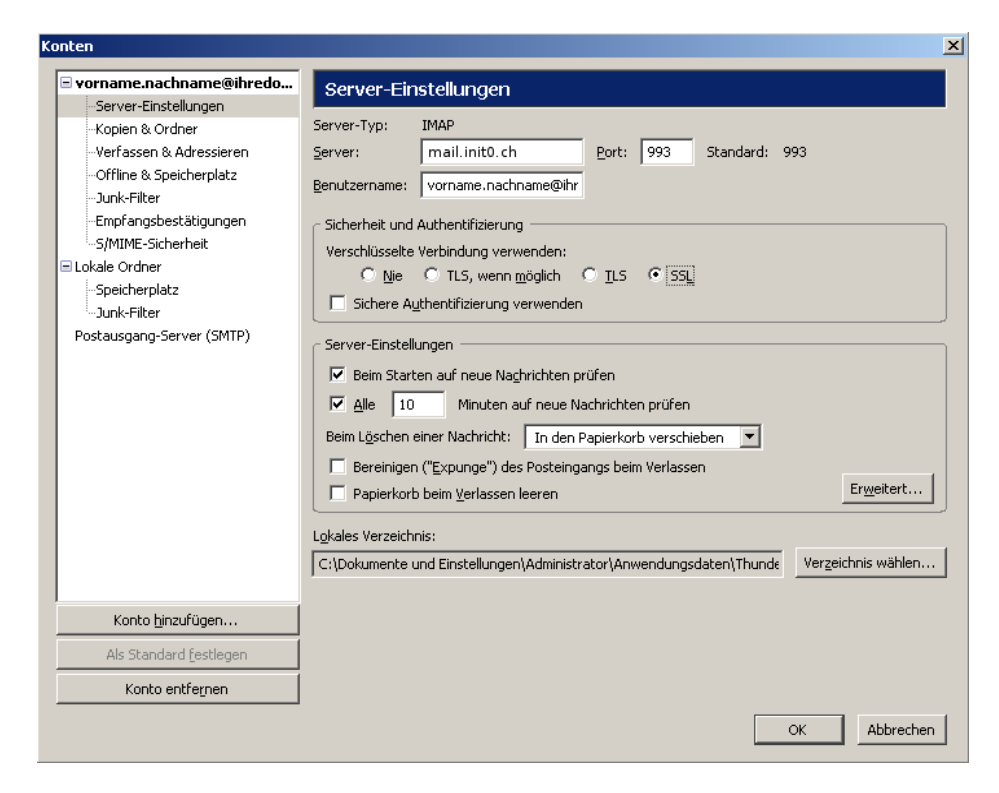

Wechseln Sie nun zu "Postausgangsserver (SMTP)", wählen den soeben konfigurierten Server aus und klicken auf "Bearbeiten".

Aktivieren Sie die Checkbox "Benutzername und Passwort verwenden" und geben Sie die vollständige Emailadresse ein. Falls die Emails verschlüsselt verschickt werden sollen, wählen Sie TLS aus.

#### **Wichtige Information für Bluewin/Swisscom Fixnet Kunden:**

Port 25 wurde auf den Bluewin Mailserver umgeleitet. Um Mails trotzdem über unseren Mailserver zu versenden, müssen Sie folgende Einstellungen vornehmen:

Postausgangsserver (SMTP): mail.init0.ch Port: 587 Verschlüsselung: TLS (zwingend benötigt) Authentifkation: Benutzername und Passwort

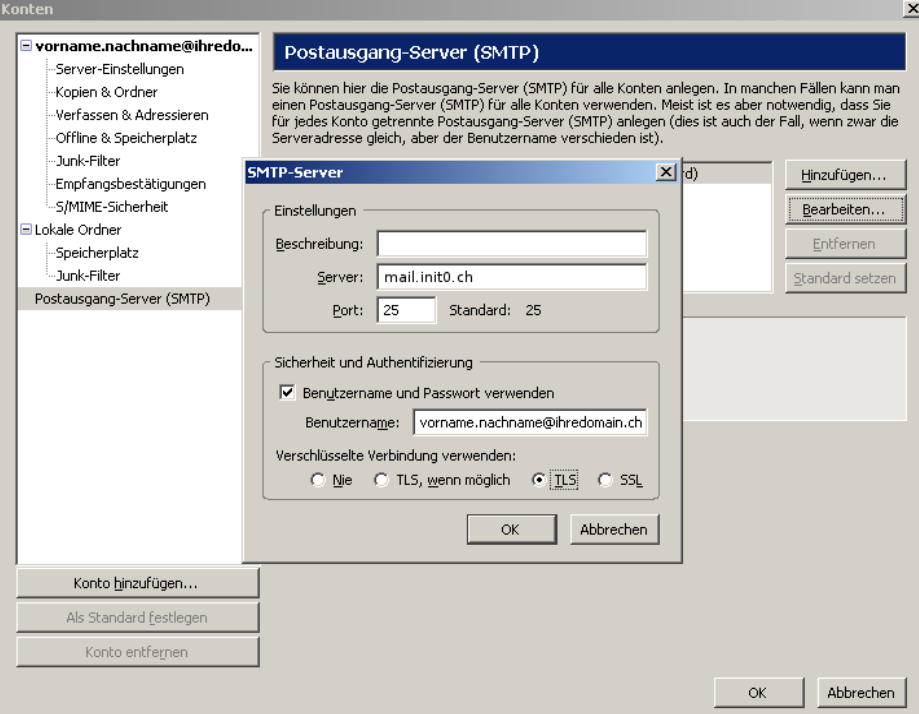

Somit ist die Mailkonten-Konfguration abgeschlossen.